## **MEBBİS - YÖNETİCİ MODÜLÜ**

**1-** Grup oluşturmak için **Güvenlik Grupları/Açılan Gruplar** menüsünü seçin. Gelen ekranda **Yeni** düğmesine tıklayın. Adı ve Açıklama bölümlerini doldurarak **Kaydet** düğmesine tıklayın.

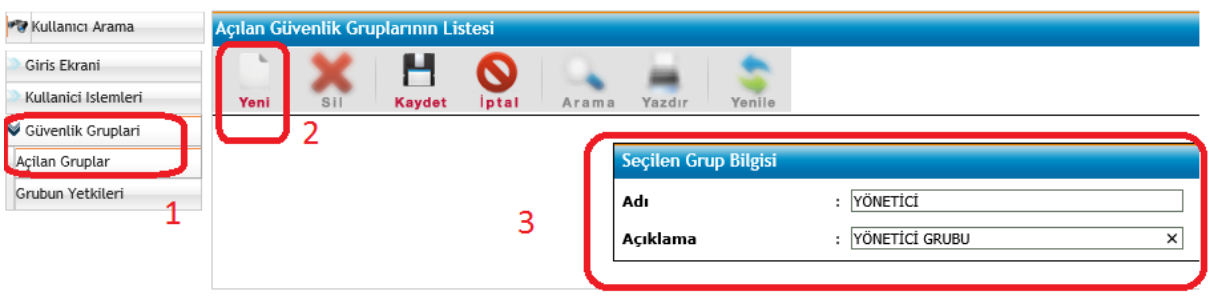

**2-** Grup yetkilerini düzenlemek için **Güvenlik Grupları/Grubun Yetkileri** menüsünü seçin. Ekran yetkilerini düzenlemek için tıklayınız. Yazısının ürerine gelerek tıklayınız.

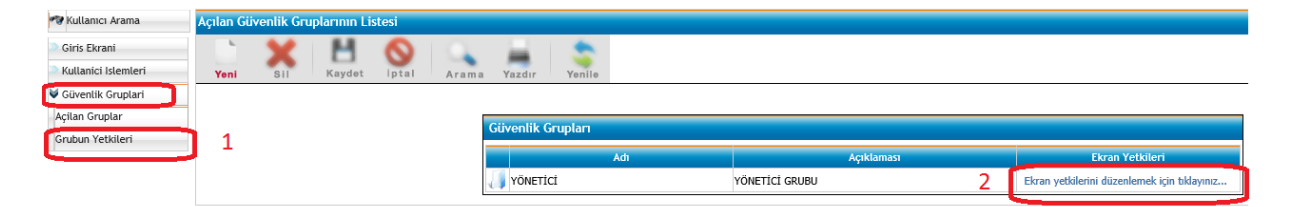

**3-** Açılan ekranda kurumunuzla ilgili modülü bulun ve kurum işlemlerinden gruba vermek istediğiniz işlemlerin karşısındaki kare kutucukları işaretleyiniz. İşaretleme işlemi bittiğinde ekranın en üstündeki **Kaydet** düğmesine tıklayınız.

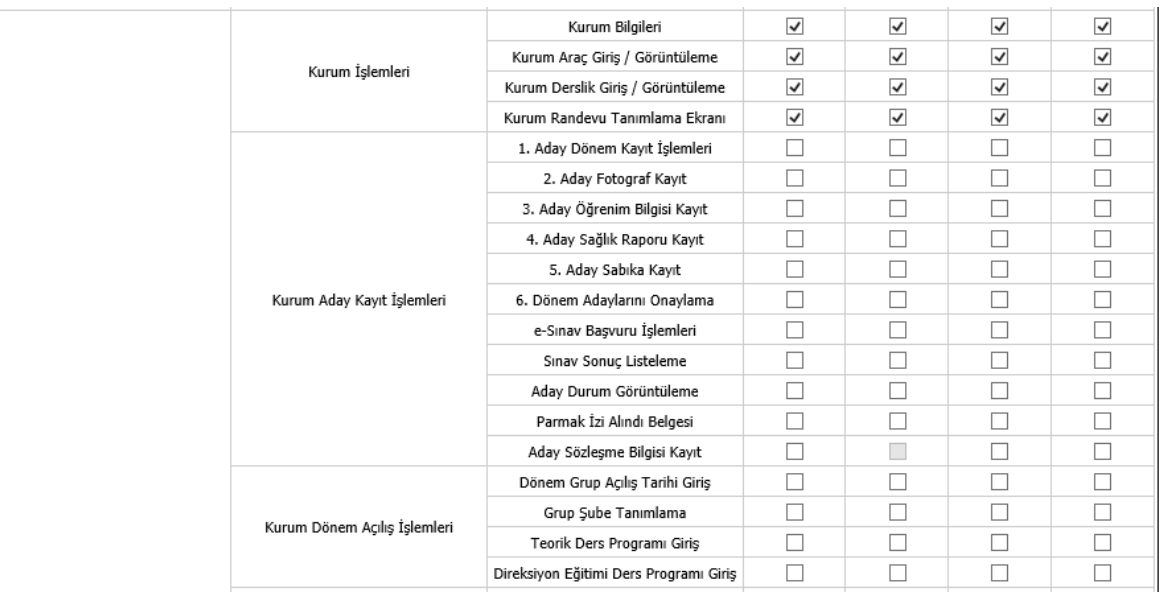

**4-** Kullanıcı oluşturmak için **Kullanıcı İşlemleri/Tanımlama Bilgileri** menüsünü seçin. Gelen ekranda **Yeni** düğmesine tıklayın.

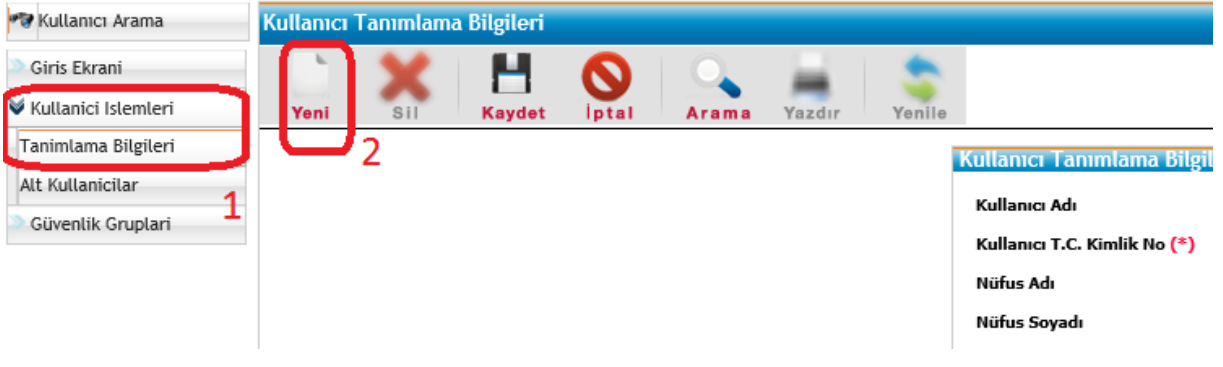

**5-** Açılan ekranda bilgileri doldurun ve **Kaydet** düğmesine tıklayınız.

i,

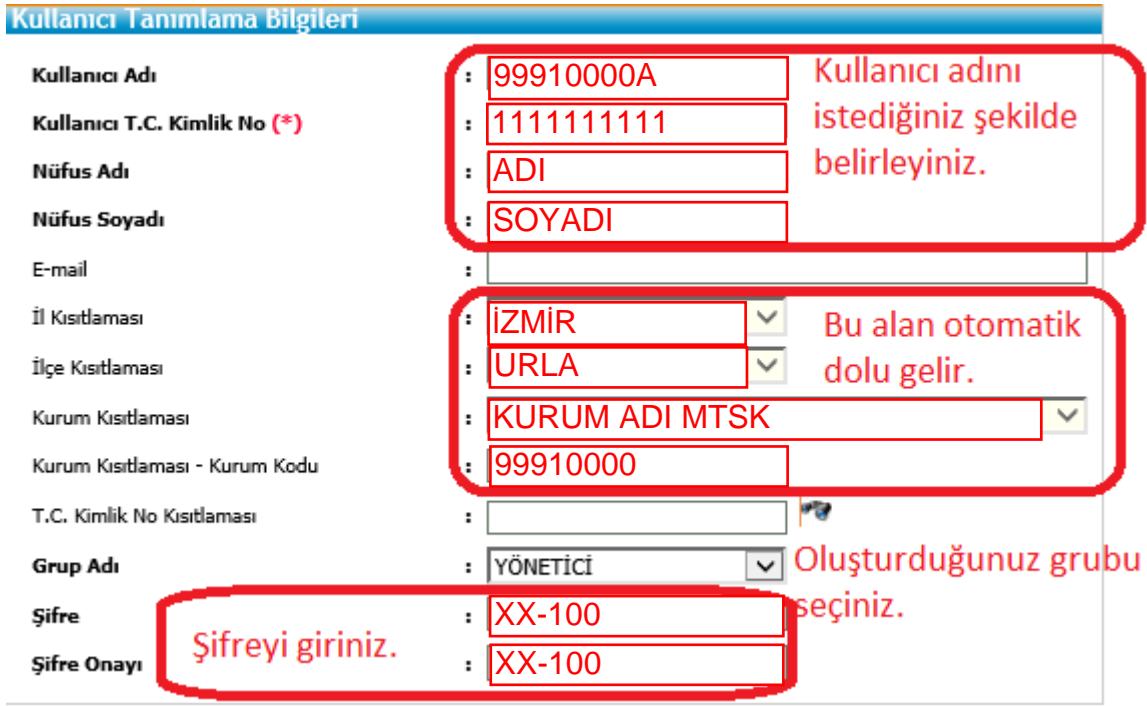